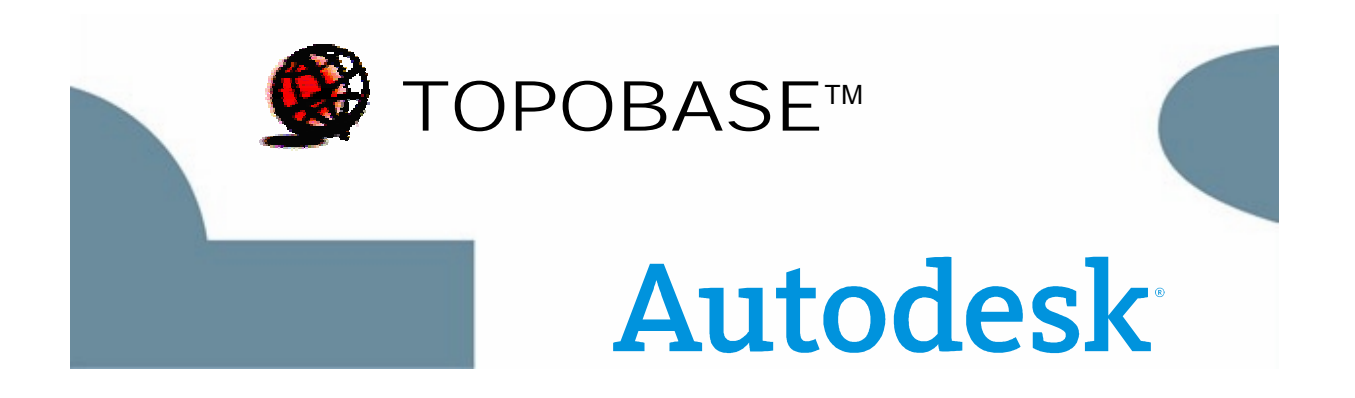

# **TOPOBASE™**

**Verze 3** 

# **Základní moduly a správa**

**TB Client** 

**TB Administrator** 

**TB Topology** 

**TB Jobs** 

**TB CoGo** 

# **TOPOBASE™ verze 3**

Geografický datový server TOPOBASE™ verze 3 se skládá z několika základních modulů, které nabízejí nástroje pro sběr, zpracování a správu geometrie a atributových dat uložených v databázovém systému Oracle. Protože jsou všechny konfigurace uloženy v databázi, mohou zákazníci snadno a bezpečně přizpůsobit systém TOPOBASE™ 3 svým požadavkům. Pomocí výkonných nástrojů může také zákazník rozšířit nebo přizpůsobit datový model.

# Přístup ke geografickým datům a atributům: TB Client

Základním modulem systému je TB Client. Obsahuje obecně použitelné uživatelské rozhraní pro všechny aplikace systému TOPOBASE™. Nabízí dialogová okna pro zachycení dat, dotazování a vyhodnocování a dokonce umožňuje vytvořit nová dialogová okna nebo upravit ta stávající podle požadavků (TB Client Designer). Uživatel si tak může vytvořit vlastní aplikace nebo přizpůsobit podobu systému TOPOBASE™. TB Client navíc funguje jako grafické propojení různých grafických systémů, takže lze data získat buď pomocí databázového filtru nebo geografického výběru.

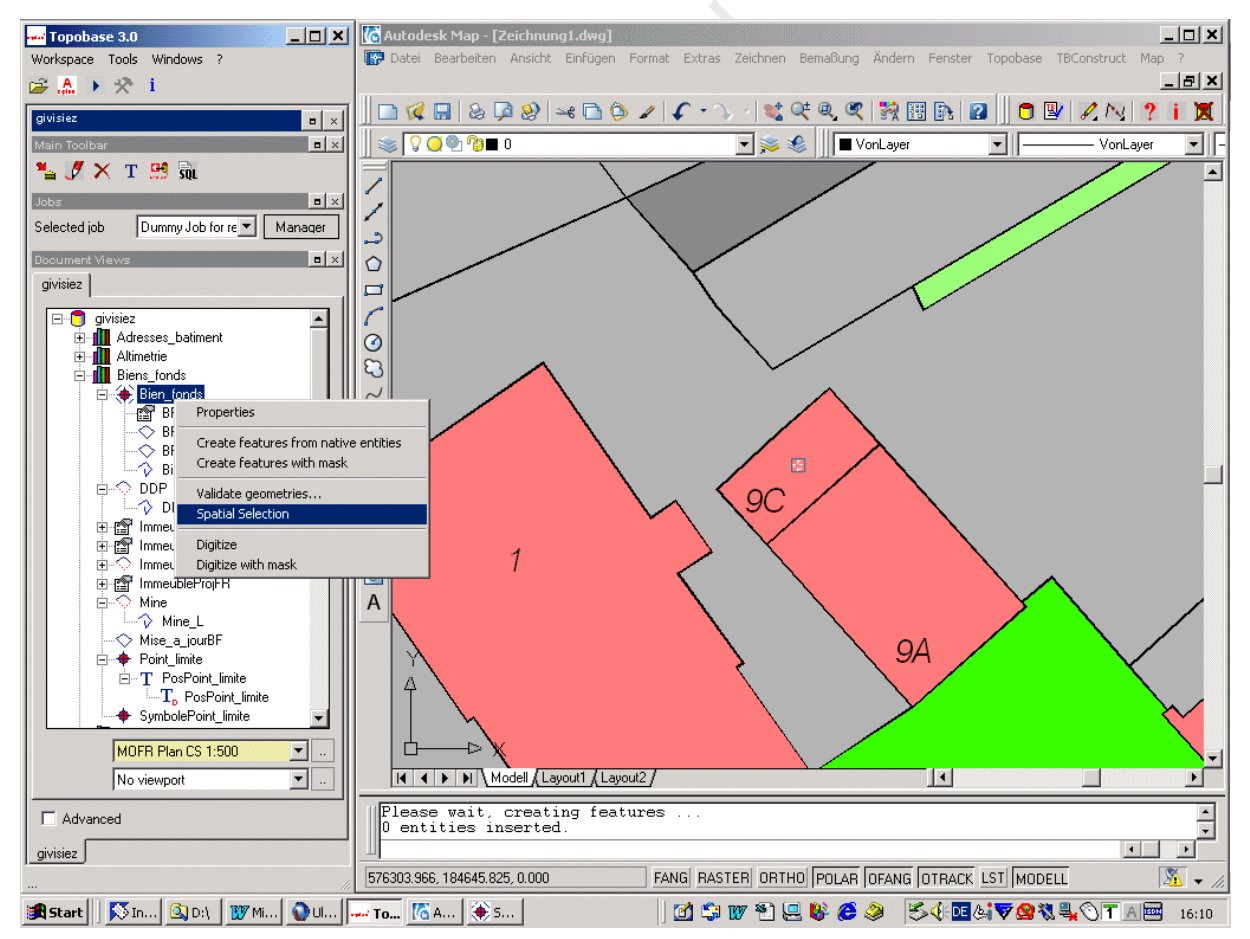

*Obr. 1: TB Client použitý aplikací Autodesk Map 2004: Okno nalevo představuje pracovní prostor definovaný provedeným nastavením, například tématickým výběrem, reprezentačním modelem/měřítkem či geografickým výběrem. Pomocí místních nabídek můžete zahájit zpracování jednotlivých objektů.* 

Objekty včetně svých vazeb se uživateli zobrazují přímo v programu TOPOBASE™ 3 Explorer. Různé značky představují různé typy objektů (body, plochy, čáry, atributy). V programu TOPOBASE Explorer je možné spustit zpracování požadovaných dat. Klepnutím se zobrazí dialogové okno, ve kterém je možné upravit objekty, vybrat určité prvky, získat data či zvýraznit prvky na mapě.

Geografický výběr dat (výřez) používá prostorové funkce (uvnitř, překrytí, obsah, přes apod). Nastavení každého výřezu je možné uložit do pracovního prostoru.

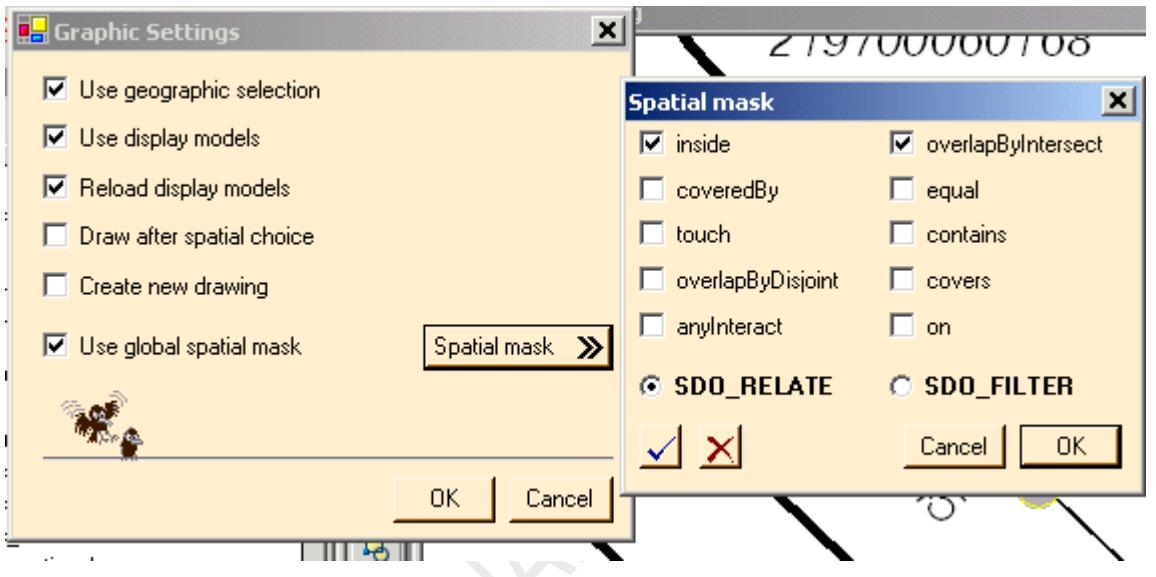

*Obr. 2: TB Client: V dialogovém okně Graphic Settings určíte způsob, jakým se provede geografický výběr.* 

Pomocí prostorových funkcí lze také vybrat atributy (prostorový filtr): Můžete například vybrat všechny objekty uvnitř určitého poloměru nebo mnohoúhelníku.

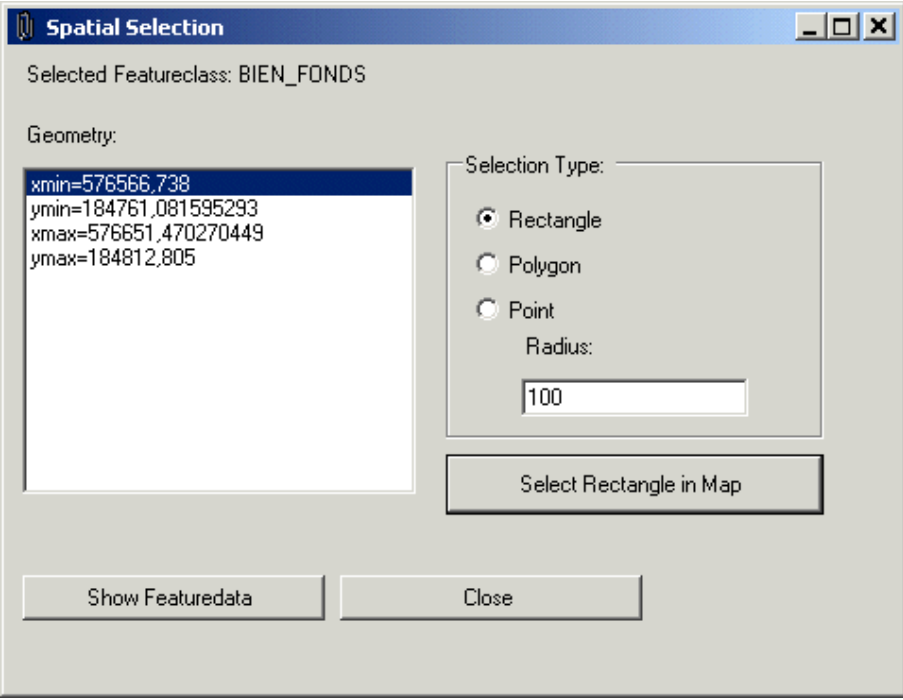

*Obr. 3: TB Client: Prostorový výběr určité třídy objektů Featureclass: Tlačítko "Show Featuredata" zobrazí všechny záznamy vybrané třídy Featureclass, které se nachází v zadaném obdélníku.* 

**TB Client** používá «reprezentační modely.» Reprezentační modely jsou předpisy pro grafickou implementaci dat. Stejný soubor dat je tedy možné upravit v různých měřítkách nebo pro pro různé účely bez nutnosti opakovaného zadávání dat.

Pro každou tabulku Featureclass **TB Client** automaticky generuje odpovídající dialogová okna. Pomocí modulu TB Client **Designer** si je můžete přizpůsobit (například skrýt všechna pole, která určitý uživatel nevyplňuje). TB Client Designer nabízí různé další volby: můžete například zapnout zobrazení názvů tlačítek nebo objasnit komplikované vztahy pomocí obrázku. Dále je možné zobrazit nebo skrýt všechny komponenty dialogových oken (tlačítka, přepínače, obrázky, poznámky, popisky).

Mezi pokročilé funkce patří nástroje pro kontrolu platnosti, výpočty apod.

Dialogová okna mohou být zobrazena v režimu "Edit" nebo "Filter" podle toho, zda budou použita k získávání a úpravě/zobrazení dat. V režimu "Filter" je dialogové okno optimalizováno pro pohodlný a rychlý výběr.

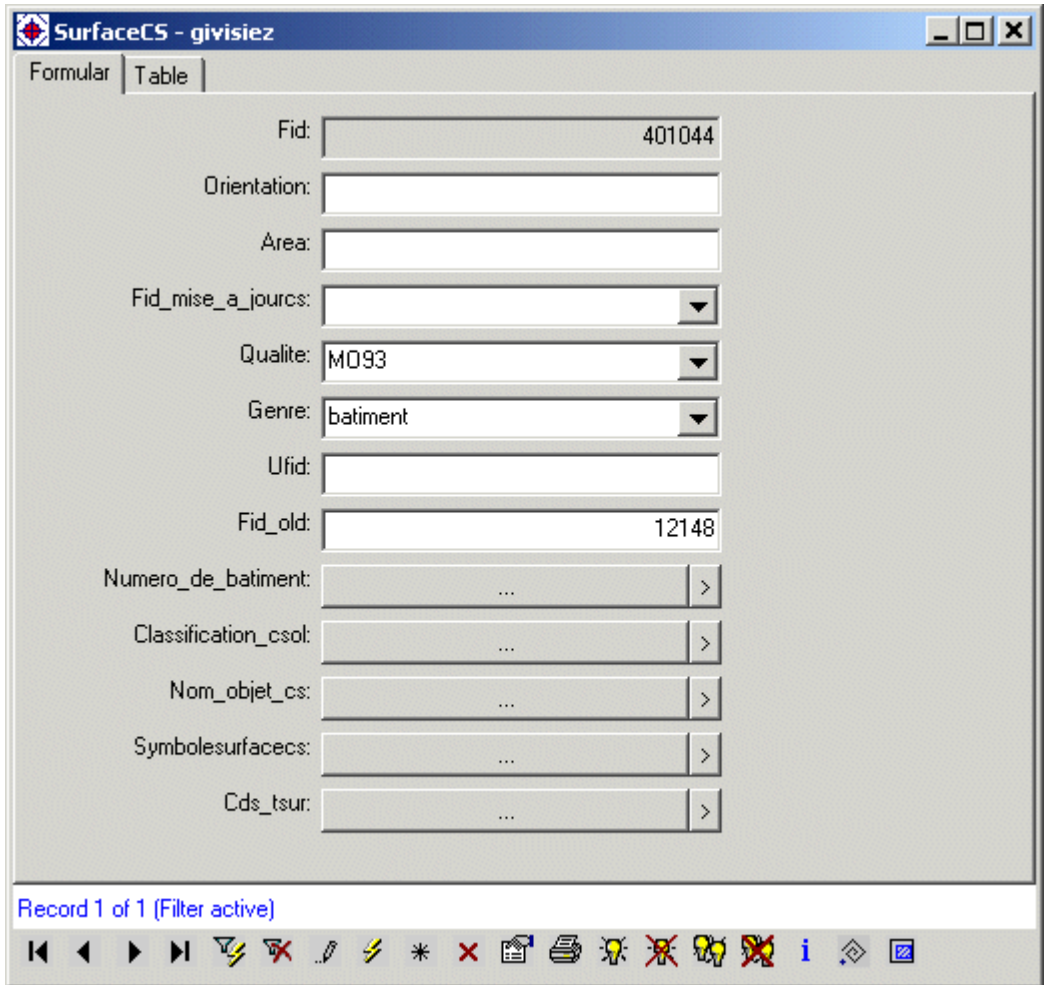

*Obr. 4: TB Client: Dialogové okno pro zobrazení atributů. Rozvržení dialogové okna můžete přizpůsobit svým potřebám. Existují dva režimy "zobrazení": na horním obrázku je dialogové okno v režimu "Formular". Klepnutím na odpovídající kartu se můžete přepnout do druhého režimu zobrazení.* 

**HAND** 

| SurfaceCS - givisiez<br>$ \Box$ $\times$ |        |              |       |                    |          |            |
|------------------------------------------|--------|--------------|-------|--------------------|----------|------------|
| Table<br>Formular                        |        |              |       |                    |          |            |
| +⊩                                       | Fid:   | Orientation: | Area: | Fid_mise_a_jourcs: | Qualite: | Genre:     |
|                                          | 400974 |              |       |                    | MO93     | batiment v |
|                                          | 400975 |              |       |                    | MO93     | batiment   |
|                                          | 400976 |              |       |                    | MO93     | batiment   |
|                                          | 400977 |              |       |                    | MO93     | batiment   |
|                                          | 400978 |              |       |                    | MO93     | batiment   |
|                                          | 400979 |              |       |                    | MO93     | batiment   |
|                                          | 400980 |              |       |                    | MO93     | batiment   |

*Obr. 5: TB Client: Dialogové okno pro zobrazení atributů v režimu "Table"* 

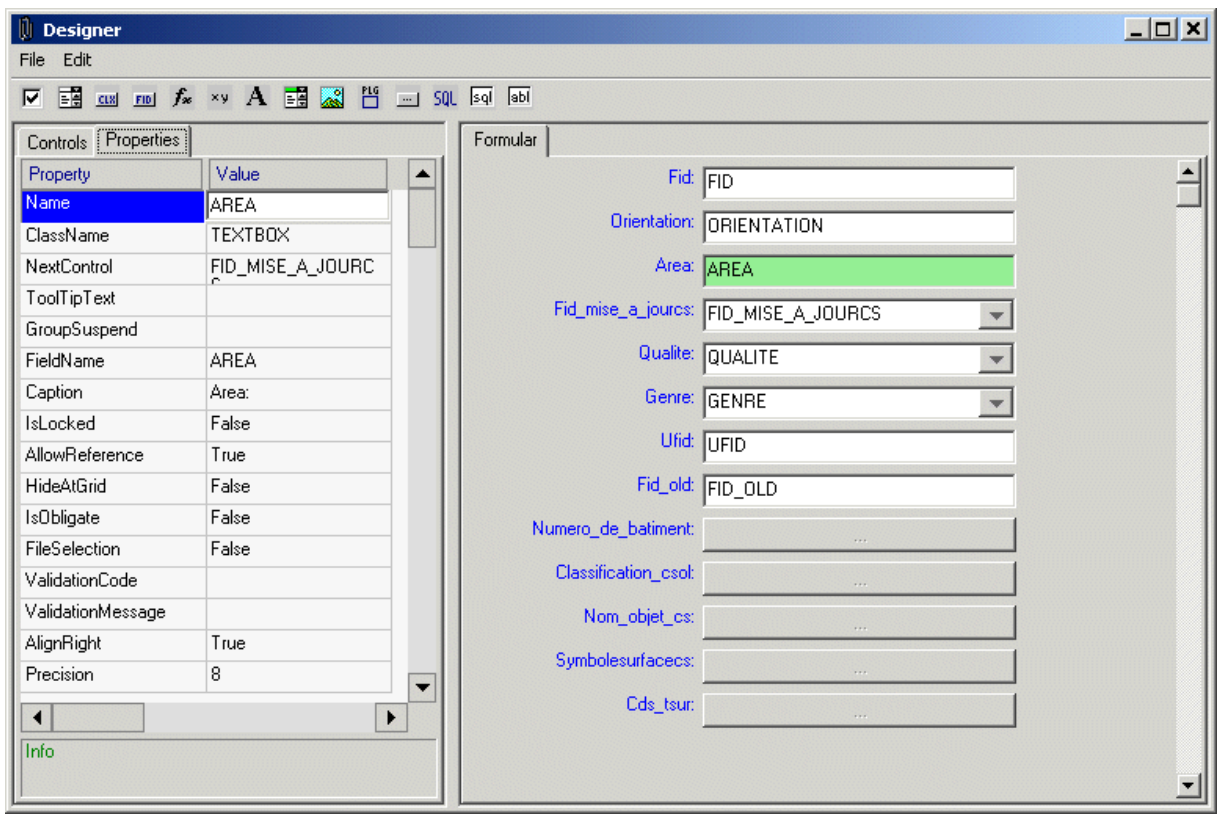

*Obr. 6: TB Client Designer: Návrh jednotlivých dialogových oken jednoduše klepnutím a přetažením: zarovnání polí, způsob třídění, skrytí polí, ...* 

Na ploše je možné přehledně rozmístit různá dialogová okna určitých tříd Featureclass v režimu "Dock In" nebo "Dock Out". V režimu "Dock Out" je na ploše každé dialogové okno umístěno nezávisle, v režimu "Dock In" jsou všechna dialogová okna zobrazena jako záložky a lze je zobrazit pomocí karet.

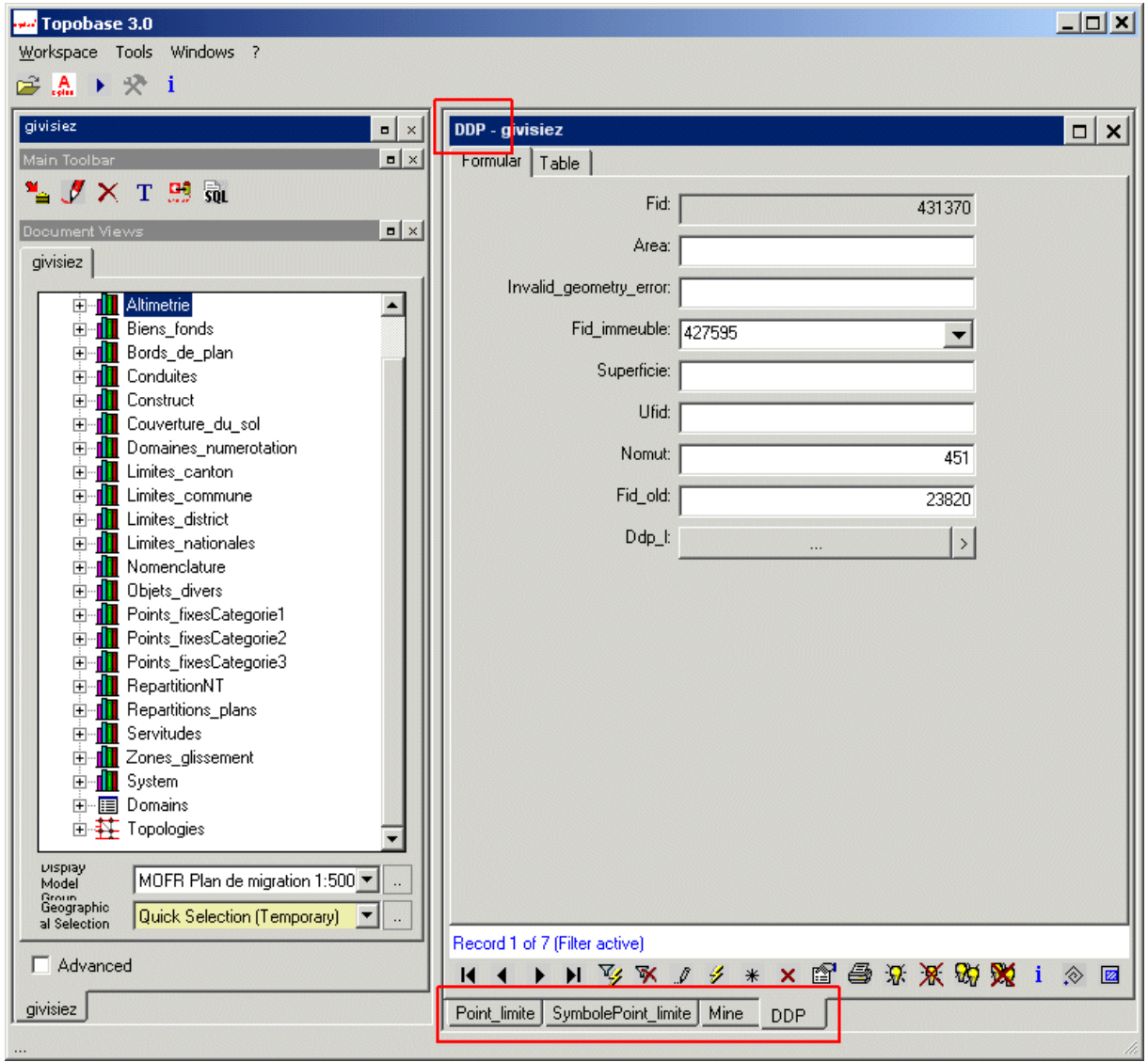

*Obr. 7: TB Client: V tomto pracovním prostoru jsou zobrazena čtyři dialogová okna v režimu "Dock In". Dialogové okno je možné zobrazit klepnutím na název odpovídající karty. Režim "Dock In" je nejvhodnější pro uživatele, kteří mají dva monitory, protože umožňuje jasně oddělit grafické zobrazení od ostatních uživatelského rozhraní.* 

#### **Charakteristika modulu TB Client**

Přístup k atributům:

- Automatické generování složitých dialogových oken z datového modelu
- Hledání/nahrazení, globální změny, třídění, referenční datové soubory
- Návrhový modul umožňující úpravu rozložení dialogových oken
- Přepínání mezi režimy zobrazení "Formular" a "Table"
- Integrace obrázků, videa, hlasu, dokumentů aplikace MS Word atd.
- Vlastnosti výchozích vstupních polí: "je povinné", název tlačítka, vyhodnocení, uzamknutí vstupu, reference, různé pomocné funkce (třídění, "is null" atd.), ...
- Výpočet hodnot pomocí vlastních vzorců
- Vyhodnocení dat pomocí příkazů SQL
- 

Grafické propojení:

- Grafické propojení do různých grafických systémů: Autodesk (Map, Envsion, MapGuide), Geomedia, ArcView, MapInfo.
- Rychlé a inteligentní generování plánů zařízení, sledování katastrů, tématických map, atd. pomocí definovatelných reprezentačních modelů
- Automatický přenos informací z databáze do odpovídajícího grafického zobrazení
- Automatická prezentace všech definovaných objektů rozdělených do různých hladin
- Automatický přenos všech změn a nových objektů (prvků) zpět do systému TOPOBASE™
- Konstrukční nástroje (Intersection, Arc Intersection, Orthogonal a Polar Calculation, Projection, atd.)

Správa víceuživatelských projektů:

- Skupina Admin: individuální práva pro různé skupiny uživatelů, například pro Viewers, Editors, Analysers, ...
- Pro každou skupinu: Konfigurace panelu nástrojů dialogového okna Konfigurace panelu nástrojů dokumentu Konfigurace místní nabídky
- Tvorba dokumentů, pracovních nastavení, oken Topobase Explorer apod. pomocí průvodců

### Rozhraní více dokumentů

Správa projektů v systému TOPOBASE™ nabízí nezávislé přihlašovací jméno pro každého uživatele, tedy pro každou osobu pracující se systémem TOPOBASE™. Pomocí tohoto přihlašovacího jména, které je jistým typem virtuálního uživatele, může osoba přistupovat přesně k těm datům, která potřebuje ke své práci. Pro práci s několika uživateli systému TOPOBASE™ je nutné pouze jediné přihlášení (například voda, plyn, kanalizace).

Každá osoba pracuje se svým vlastním **pracovním prostorem (Workspace)**, což znamená, že všechna data týkající se výřezu (geografického výběru), měřítka, tématického výběru, apod. jsou uložena a mohou být znovu načtena.

Nastavení **uživatelských skupin** navíc zahrnuje rozsáhlé možnosti omezení práv uživatelů k úpravě, získání a analýze dat. Pomocí nastavení uživatelských skupin se určuje, který uživatel skupiny uživatelů je oprávněn používat daný nástroj: nabídky, funkce, tlačítka, ... . Každá osoba (každé přihlašovací jméno) je členem jedné nebo více skupin uživatelů s určitými požadavky: úpravy, zobrazení či analýza dat.

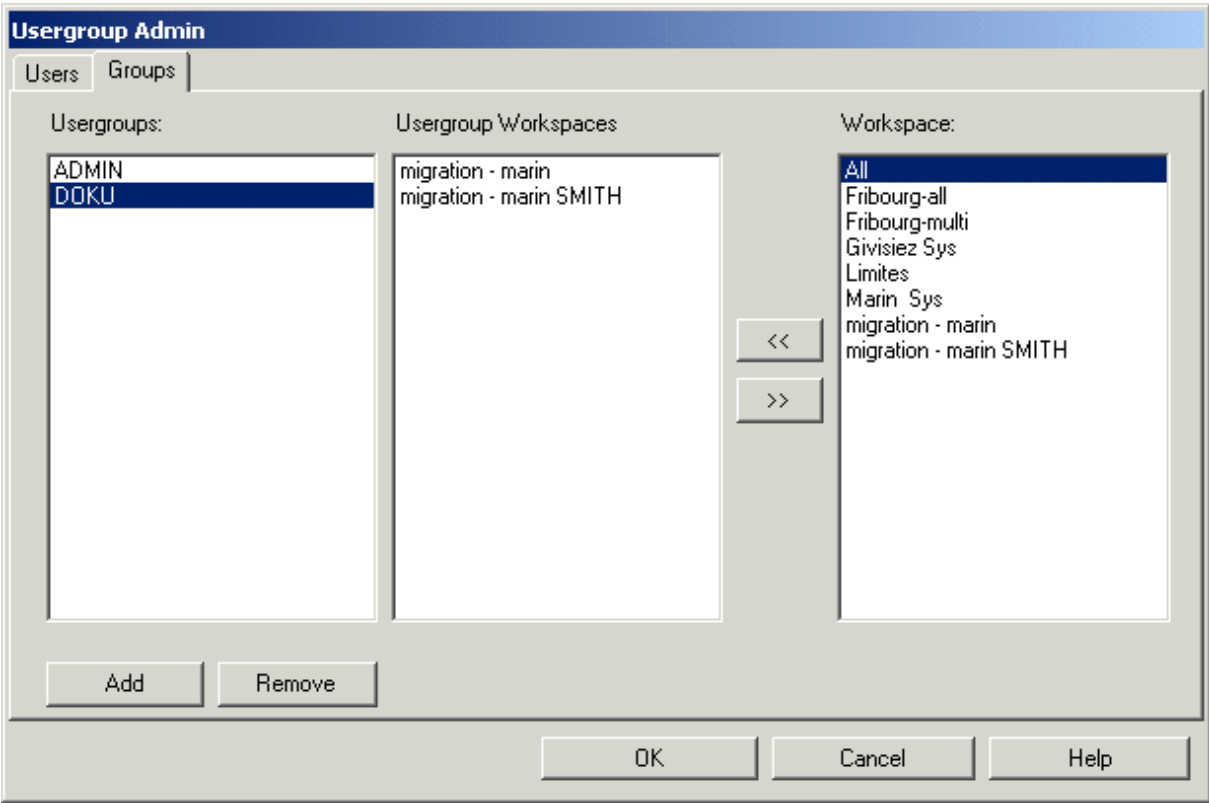

*Obr. 8: Každé skupině uživatelů náleží určité pracovní prostory* 

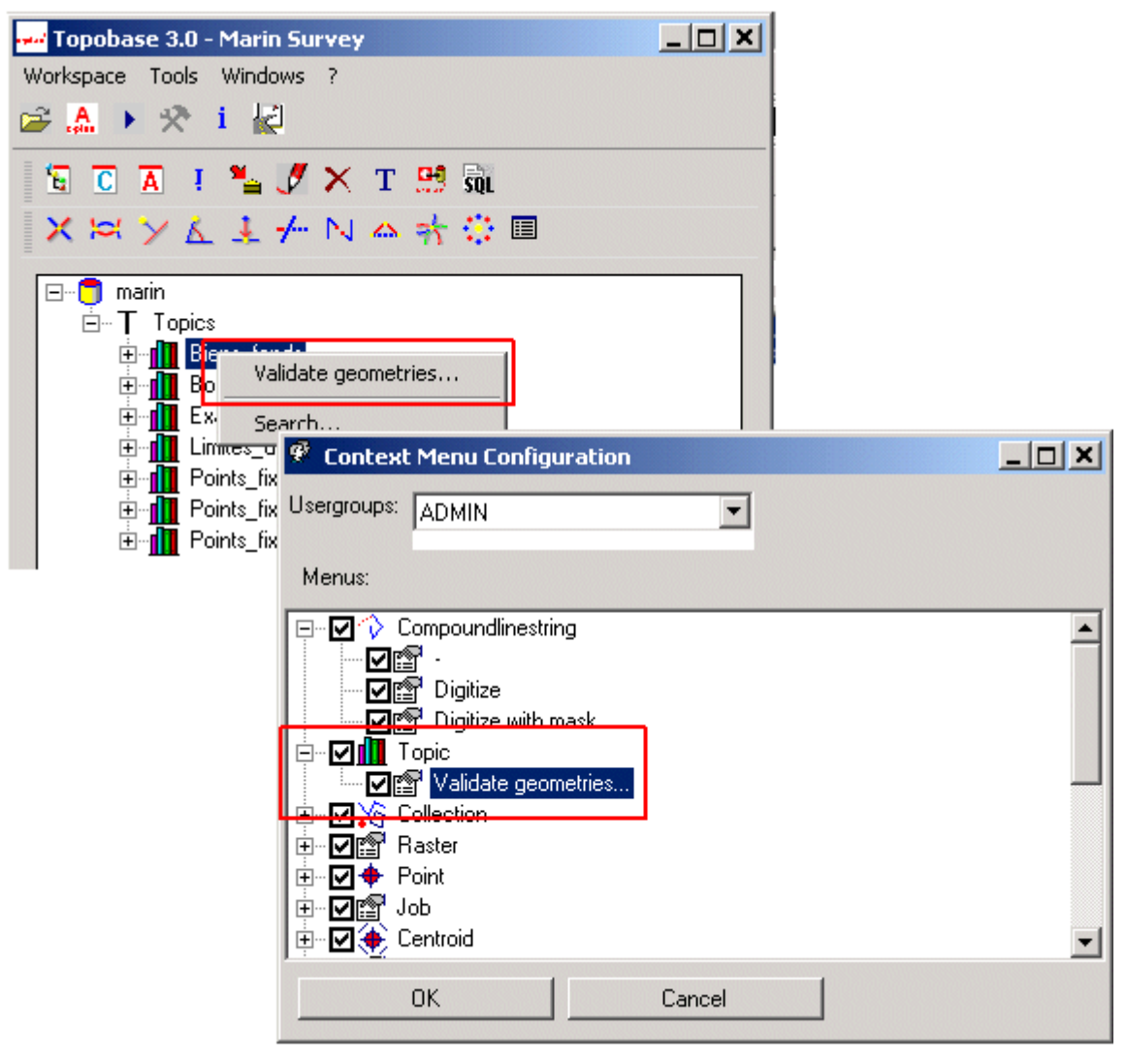

*Obr. 9: Konfigurace místní nabídky: Každé skupině uživatelů náleží určité místní nabídky ke zpracování dat.* 

## Tvorba aplikací: TB Administrator/TB Client Designer

TOPOBASE™ nabízí možnosti uložení pro velmi rozdílné typy dat, navíc může být snadno rozšířen a přizpůsoben požadavkům správcům a poskytovatelům dat. To platí nejen pro dialogová okna sloužící k zadávání dat a zobrazení na obrazovce, ale také pro obsah databáze. **TB Administrator** je nástroj, který mění strukturu systému TOPOBASE™ podle vašich přání. Můžete vycházet z existujících struktur a přidávat nové atributy nebo definovat úplně nové struktury. Mohou tak vznikat zcela nové vlastní aplikace a speciální oblasti, například rizikové oblasti, turistické cesty, dopravní značky, atd. Pomocí modulu TB Client Designer je možné generovat dialogová okna pro každou existující nebo generovanou tabulku. Datový model je strukturován podle témat a tříd Featureclass (tabulky systému Oracle určitého typu). Téma (Topic) je skupina tříd Featureclass, která může obsahovat několik podřízených témat. V grafickém uživatelském rozhraní lze zadat všechna nastavení týkající se tabulek a sloupců.

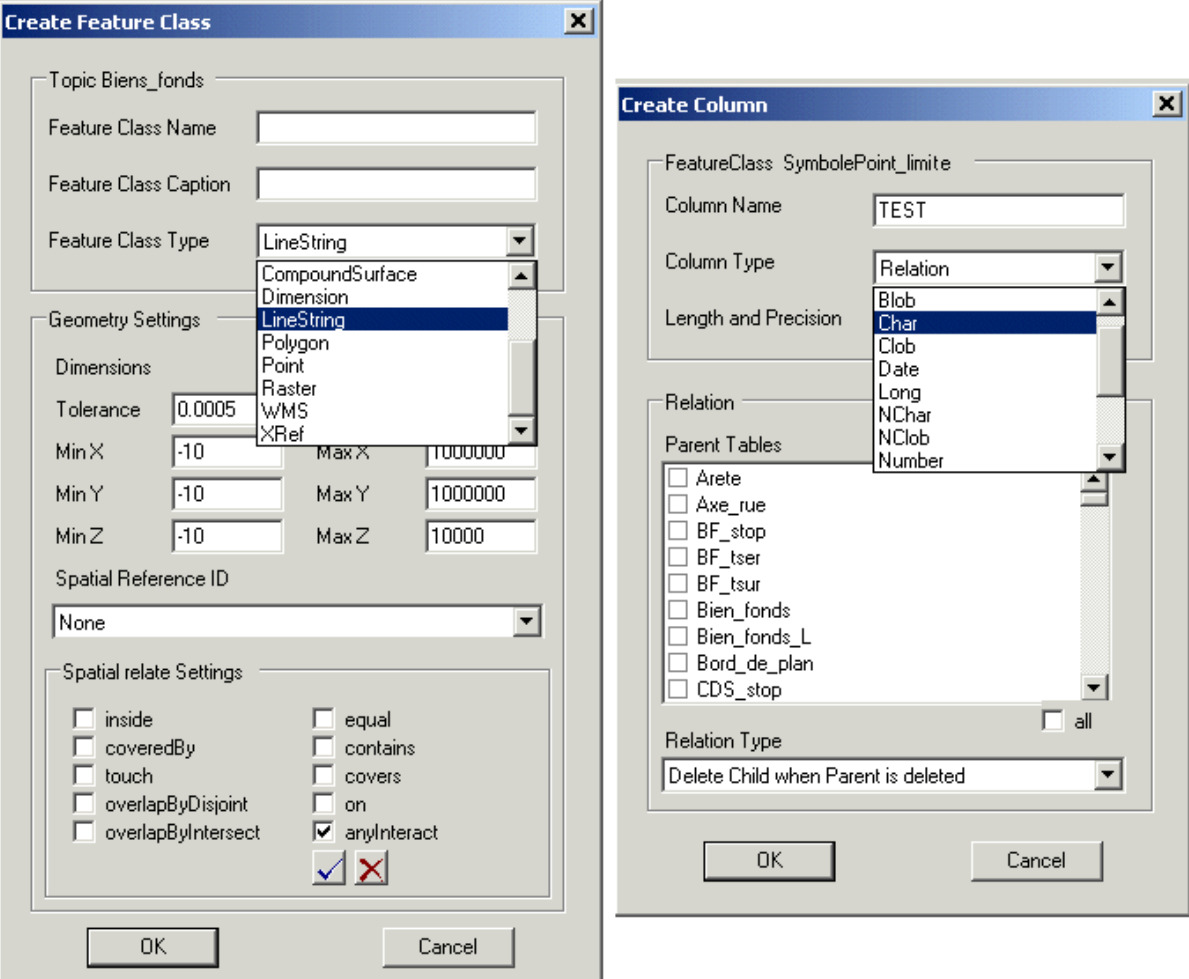

*Obr. 10: TB Administrator: Tvorba nové Featureclass (tabulky systému Oracle) pomocí grafického uživatelského rozhraní: Ve skupinových rámečcích Geometry settings a Spatial relate settings se zadává, jak budou zpracovány prostorové výběry. Při tvorbě sloupce je možné vybrat typ sloupce z rozevíracího seznamu Column Type.* 

Jsou dostupné následující typy tříd Featureclass:

- **Attribute**
- Centroid
- **Collection**
- CompoundLineString, CompoundSurface: je tvořen třídou Featureclass čar a mnohoúhelníků;
- **Dimension**
- LineString, Polygon, Point
- **Raster**
- WMS,
	- XRef: při uložení externích referencí (XRef) je geometrie výsledkem transformace
- ACAD Collection

#### **Charakteristika modulu TB Administrator**

- Přehledné zobrazení struktury se všemi definovanými tabulkami, topologiemi, průsečíky, sloupci a vazbami
- Rozšíření existujících datových modelů
- Opakované vytvoření cizích datových struktur pro získání dat
- Přehledné fungování díky rozhraní podobnému Průzkumníku Windows
- Sledování všech aktivit (SQL) a díky tomu možnost reprodukování modelování
- Popisování (definice popisů) s návrhem umístění textu, zarovnáním a formátováním

# TB CoGo

TOPOBASE™ nabízí řadu funkcí souřadnicové geometrie pro efektivní práci v terénu. Parametry výpočtu jsou přehledně zobrazeny v dialogovém okně, konstrukční objekty a výsledky se zobrazují ve výkresu, takže je možné neustále kontrolovat výpočty vizuálně na mapě a numericky v dialogovém okně. Konstrukci je možné změnit výběrem jiných objektů na mapě nebo zadáním přesné hodnoty z klávesnice. Všechny dočasné výsledky se zobrazují na mapě a když jste si jisti jejich správností, můžete je uložit do databáze.

Podrobné výpisy obsahují záznam výpočtů. Rozložení výpisů lze libovolně upravit (pomocí Crystal Reports ™).

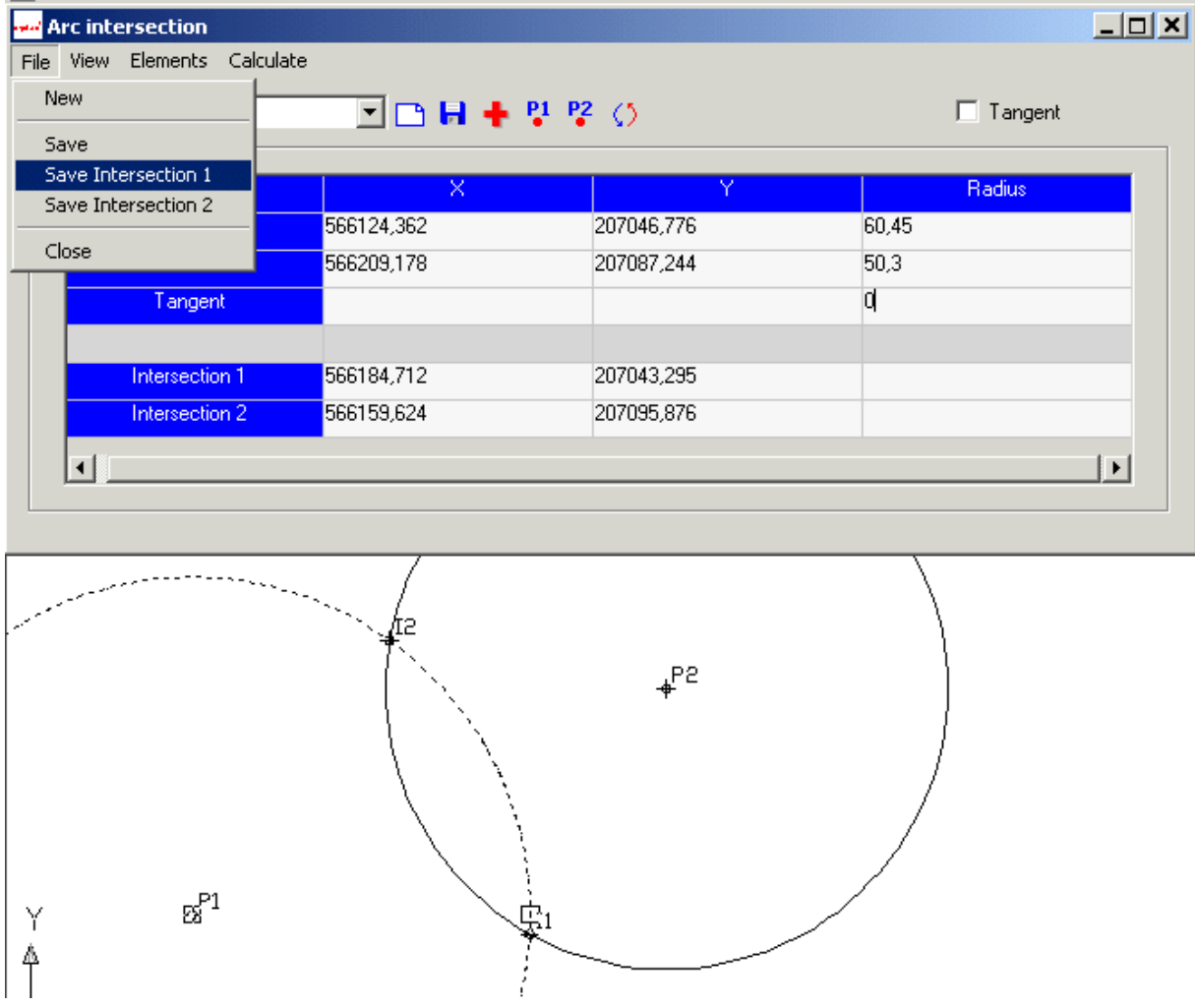

*Obr. 11: TB CoGo: V příkladu jsou dva body vypočteny pomocí funkce "Arc intersection". Parametry výpočtu jsou vždy přehledně zobrazeny a lze je opravit výběrem ve výkresu nebo zadáním nové hodnoty pomocí klávesnice.* 

#### **Charakteristika modulu TB CoGo**

- Výpočet bodů podle průsečíku, průsečíku oblouků, ortogonálních a polárních výpočtů, projekce, volného bodu, výpočtu středu
- Výpočet čar: krok, rozdělení, přidání vrcholu
- Podrobné výpisy reporty

# TB Topology

Typickým požadavkem uživatele systému GIS je zjištění vztahů mezi objekty, jejichž topologickou povahu lze snadno rozeznat. Modelování země nebo jiných rovných ploch je samozřejmě nejlepším příkladem pro plošnou topologii, síťová topologie je zase vhodná všude tam, kde se objekty ve skutečném světě navzájem propojují do sítí různých typů. TOPOBASE™ 3 nabízí různé typy topologií, které se automaticky aktualizují.

- plocha
- síť

Plošná topologie se obvykle používá k reprezentaci parcel v katastrálních aplikacích. Části země jsou definovány svými hranicemi a měly by zahrnovat specifická data celé parcely. Hranice v tomto modelu je tvořena sadou křivek, plocha pak mnohoúhelníkem.

Zpracování topologie v systému TOPOBASE™ 3 plně probíhá na straně serveru, tedy v databázi. Topologie je proto vždy aktuální, bez ohledu na právě zpracovávaná nebo importovaná data. Díky toleranci chyb lze snadno nalézt a odstranit chyby topologie.

#### **Charakteristika modulu TB Topology**

- Funguje plně na straně serveru
- Plošná topologie (hrana, centroid)
- Rychlé zpracování
- Využívá prostorové funkce Oracle Spatial
- Tolerance chyb
- Funkce podložení
- Funguje nezávisle na klientovi

## TB Jobs

Díky použité databázi Oracle poskytuje společnost Autodesk speciální implementaci dlouhých transakcí a správy verzí, které navíc přesně odpovídají požadavkům katastrálních aplikací: **TOPOBASE™ Jobs**.

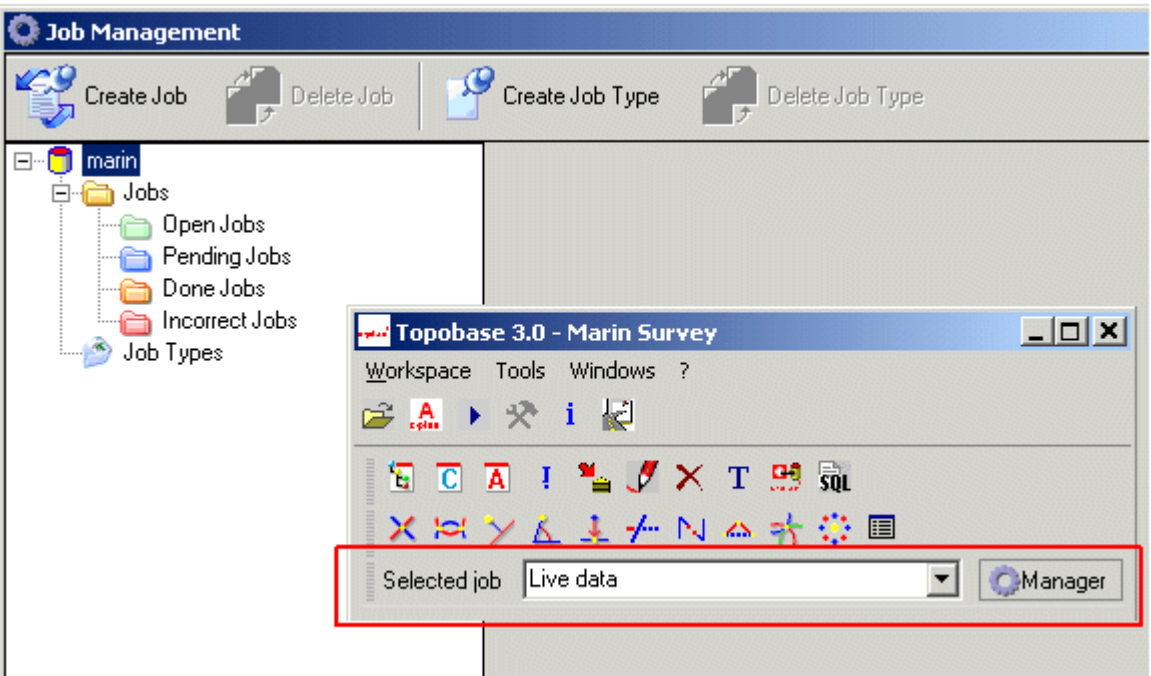

*Obr. 12: TOPOBASE™ 3 Job Management: Hlavním prvkem je zde samostatná dlouhá transakce nazývaná Job.* 

Díky dlouhým transakcím a správě verzí vyhoví systém TOPOBASE™ požadavkům na spolehlivost a výkonnost, které uživatelé očekávají od víceuživatelského serverového softwaru GIS: dostupnost 24 hodin 7 dní v týdnu, bezpečné oddělení dat, izolace uživatelů, robustní mechanizmy zajišťující konzistenci informací. TB Jobs bere v úvahu speciální povahu dat GIS. Nacházíme zde nízkoúrovňová omezení (například vazba mezi prostorovými objekty má smysl pouze v případě, že se oba nacházejí v jistém stavu) a obchodní pravidla na vysoké úrovni (jiná vazba je platná pouze v případě dalších změn). "Transakce" na obchodní úrovni týkající se dat GIS nicméně trvají mnohem déle a musí přestát více restartů databáze (mechanizmus databázových transakcí se tak stává v tomto případě nepoužitelným) a je třeba garantovat konzistenci dat na vyšší obchodní úrovni.

Hlavním prvkem v produktu TB Jobs je dlouhá transakce nazývaná Job. Data se mohou změnit pouze uvnitř dlouhé transakce, zatímco vně transakce jsou data pouze pro čtení. Data mohou být v modulu TB Jobs ve stavu "**Live**", "**Pending**" nebo "**Project**". Data ve stavu Live jsou pouze pro čtení a jsou společná pro celou společnost (jsou viditelná stejným způsobem ve všech dlouhých transakcích i mimo všechny dlouhé transakce). Po zahájení procesu modifikace dat je každá změna dat izolována v této dlouhé transakci a není viditelná v jiných dlouhých transakcích ani mimo dlouhé transakce. Jakmile jsou změny připraveny pro kontrolu a schválení, přechází dlouhá transakce (a všechna v ní změněná data) do stavu "Pending".

Protože mohou data ve stavu "**Pending**" čekat na schválení dlouhou dobu, jsou již v dalších projektech a dlouhých transakcích viditelná. Tento stav je velmi podobný stavu dat "Live", s jedinou výjimkou: Stále obsahuje informaci o vytvářející dlouhé transakci a celá tato dlouhá transakce může být zrušena nebo vrácena zpět do stavu "Project" pro pozdější zpracování.

Když je práce schválena, je projekt / dlouhá transakce připravena k tomu, aby se stala výrobními daty: stav dlouhé transakce se změní na "**Live**". V rámci nalezení možné ztráty dat se použije inteligentní sloučení. Spolehlivě vyhledá konflikty, ale zbytečně neobtěžuje uživatele, protože může určité typy konfliktů vyřešit automaticky. Uživatel je stále schopen kontrolovat a opravit řešení vybraná algoritmem nabídnutá produktem TB Jobs.

### Transparentnost pro aplikace třetích stran

Modul TB Jobs odpovídá otevřenému konceptu systému TOPOBASE™: TB Jobs je transparentní pro aplikace třetích stran. To znamená: Aplikace, která není součástí systému Topobase a která je připojená k databázi s daty dlouhých transakcí, nezaznamená žádné cizí entity. Může tedy pokračovat v práci s datovými tabulkami pod jejich původními názvy: není zde rozdíl mezi tím, zda se jedná o tabulku dlouhých transakcí nebo ne. Data dlouhých transakcí jsou však pouze pro čtení, protože od vytvoření dlouhé transakce mohou být měněna pouze uvnitř odpovídající dlouhé transakce. Je také dostupná plná funkčnost s několika málo jednoduchými voláními funkcí modulu TB Job. Když uživatel vybere dlouhou transakci, pomocí které chce měnit data, jsou data dostupná pro modifikaci. Uživatel tak může s daty manipulovat bez omezení funkčnosti i pomocí tak jednoduchého klienta jako je SQL requestor. Při **Job-enabling** bude původní tabulka přejmenována a místo ní bude vytvořen pohled včetně všech sloupců původní tabulky. Pohled navíc při Job-enabling izoluje interní informace týkající se dlouhé transakce, která doprovází výrobní data, pokud původní tabulku rozšíří nějaký nový sloupec.

# Inteligentní sloučení

Jednou částí správy verzí je spolehlivé oddělení změn dat mezi uživateli a pracovními skupinami, další částí je sloučení změn s nejvěrohodnějšími výrobními ("Live") daty. Při sloučení dat (změny jsou považovány za důvěryhodné a viditelné pro ostatní pracovní skupiny, atd.) pravděpodobně nahradí změněná data aktuální důvěryhodná data. Při změně stavu dat tak může dojít ke konfliktům. Konflikt je mechanizmus bránící ztrátě dat. Ztráta dat je však často nezbytná, například když uživatel nahradí stará data novými. V takovém případě by neměl být hlášen žádný konflikt. Když shrneme tato protichůdná přání, měly by konflikty upozornit uživatele na možnou ztrátu dat v některých dobře známých případech a ignorovat ostatní případy. Proto TB Job používá organizaci inteligentního sloučení, které odpovídá obchodním postupům. Produkt především upozorní pouze na takové konflikty, kterých si uživatel nemusí být vědom.

#### **Charakteristika modulu TB Jobs**

- Neomezený počet souběžných procesů/projektů dlouhých transakcí
- Stavy dat: Live, Pending, Projects
- Granularita Job-enable: tabulka
- Transparentnost pro aplikace třetích stran
- Organizace inteligentního sloučení

# TB Cadastral Survey Applications

Díky modulu TB Jobs nabízí společnost Autodesk speciální implementaci dlouhých transakcí a správy verzí, které přesně odpovídají požadavkům katastrálních aplikací a aplikací pro terénní výzkum. TOPOBASE™ 3 nabízí výkonné řešení, které nabízí efektivní a bezpečné řešení katastrálních postupů. Změny se provádí pomocí dlouhých transakcí (Job), které garantují konzistenci informací, a to i v případě, že na geografických umístěních pracuje více osob.

#### **Charakteristika modulu TB Cadastral Survey Applications**

- Katastrální postupy s dlouhými transakcemi a správou verzí (viz výše TB Jobs)
- Libovolně definovatelné typy Jobs, například Borderline Job, Perimeter Job, Ground covering, Proprietary Rights/Building Code, ...
- Libovolně definovatelné průsečíky s automatickým kontrolním mechanizmem
- Výpočet plochy nových parcel
- Kontrola změny hranice
- Libovolně definovatelné výpisy (Crystal Reports ™)